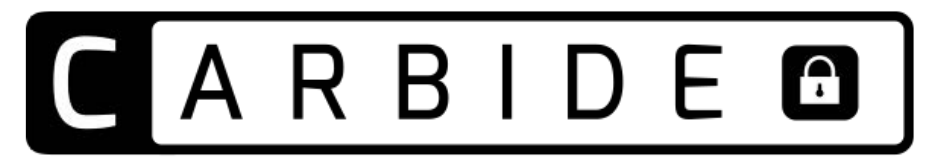

PortableApps.com

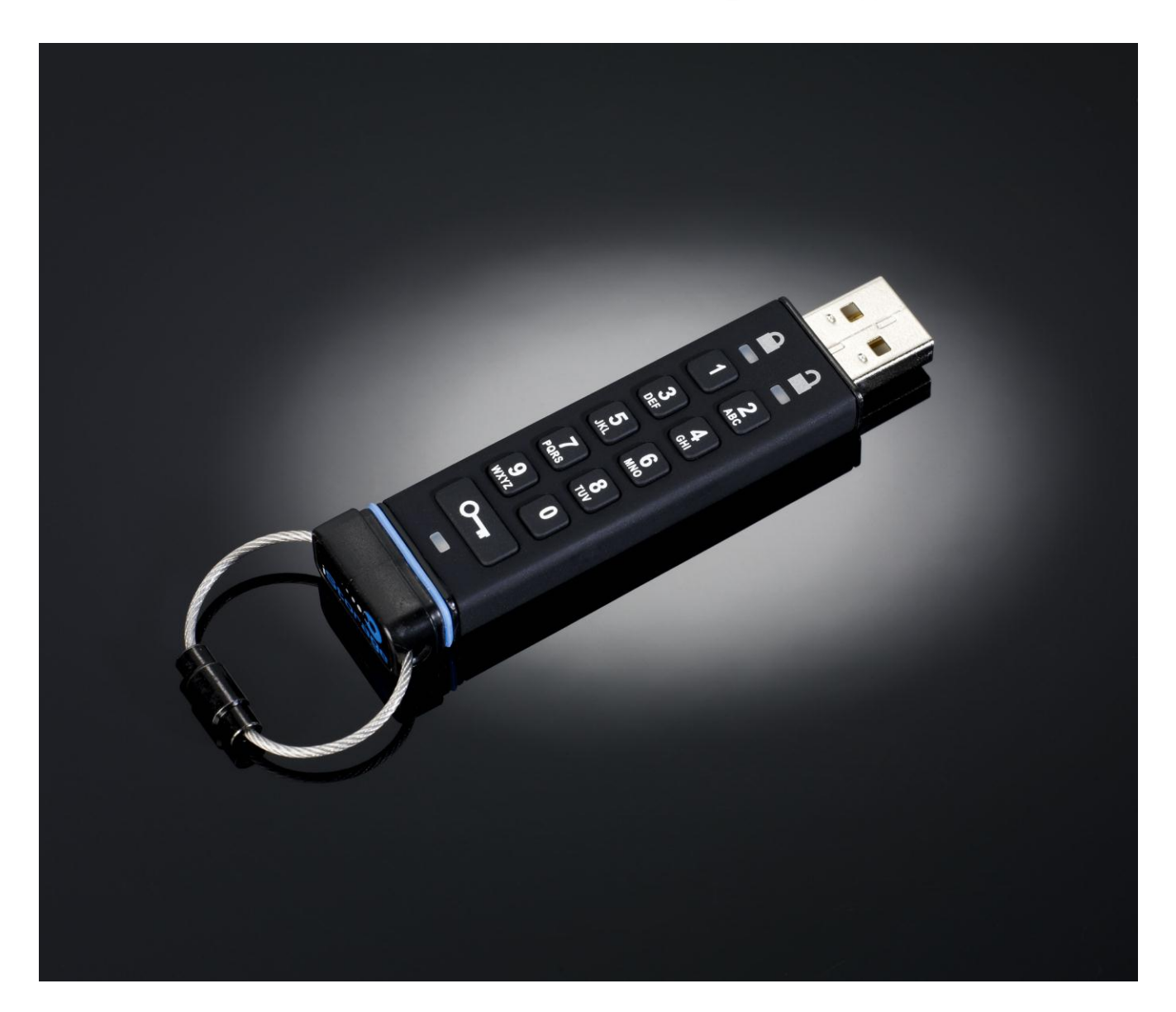

# User Guide

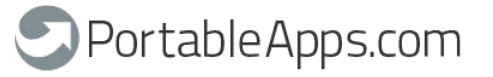

© 2013 Rare Ideas, LLC, © 2011 iStorage Limited. All rights reserved.

Windows is a registered trademark of Microsoft Corporation. All other trademarks and copyrights referred to are the property of their respective owners.

Distribution of substantively modified versions of this document is prohibited without the explicit permission of the copyright holder. Distribution of the work or derivative work in any standard (paper) book form for commercial purposes is prohibited unless prior permission is obtained from the copyright holder.

DOCUMENTATION IS PROVIDED AS IS AND ALL EXPRESS OR IMPLIED CONDITIONS, REPRESENTATIONS AND WARRANTIES, INCLUDING ANY IMPLIED WARRANTY OF MERCHANTABILITY, FITNESS FOR A PARTICULAR PURPOSE OR NON-INFRINGEMENT, ARE DISCLAIMED, EXCEPT TO THE EXTENT THAT SUCH DISCLAIMERS ARE HELD TO BE LEGALLY INVALID

Neither PortableApps.com/Rare Ideas, LLC nor iStorage shall not be liable by virtue of this warranty, or otherwise, for any incidental, special or consequential damage including any loss of data resulting from use or operation of the product, whether or not iStorage or PortableApps.com were apprised of the possibility of such damages.

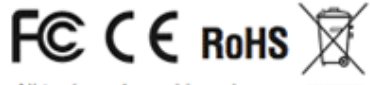

All trademarks and brand names are the property of their respective owners

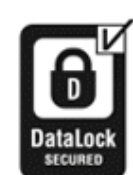

iStorage datashur is developed and manufactured by iStorage Ltd. and is based on DataLock<sup>®</sup> technology licensed from ClevX, LLC

OS and Host Independent

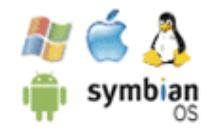

## **Table of Contents**

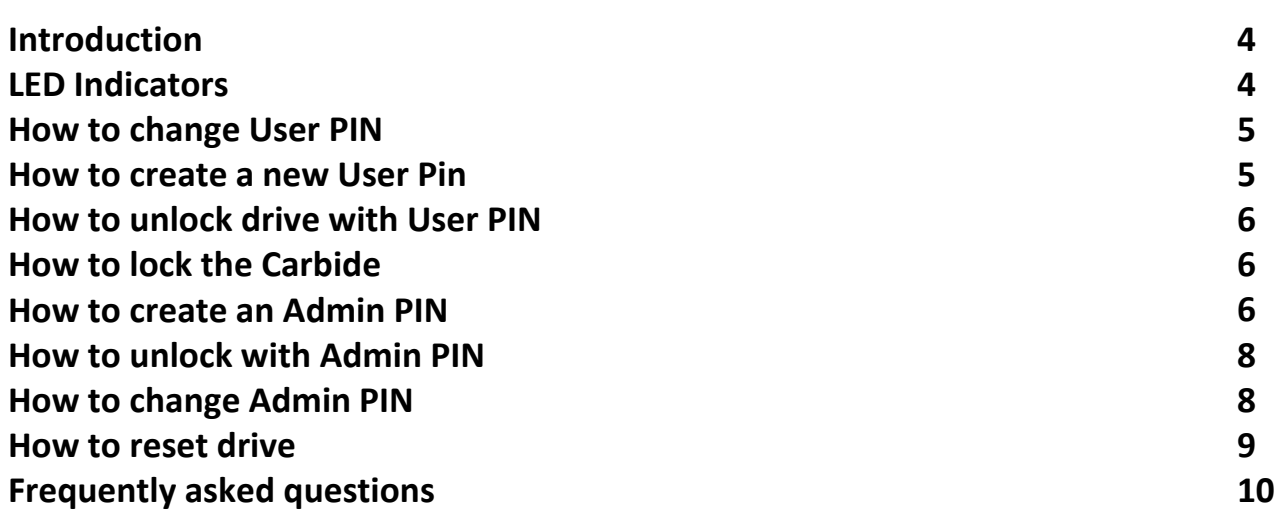

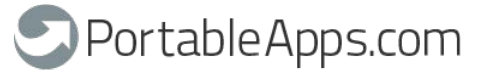

### **Introduction**

Thank you for purchasing the PortableApps.com Carbide, a PIN activated, hardware encrypted USB flash drive.

The Carbide uses military grade AES 256-bit hardware encryption, which encrypts all data stored on the drive in real-time. The Carbide requires no software and is OS and host independent. The Carbide incorporates a rechargeable battery allowing the customer to enter a 7-15 digit PIN (Personal Identification Number) onto the on-board keypad before connecting the drive to the USB port. Should the drive be lost or stolen, the user can rest assured that all data held on the Carbide is safe and cannot be accessed by any unauthorised person.

The Carbide can be created with both User and Admin PINs, making it perfect for corporate and government deployment.

As the Carbide is unlocked with the on-board keypad and not with the keyboard, it is not vulnerable to software/hardware based key-loggers or brute force attacks.

## **A CAUTION**

**The Carbide is shipped with a default User PIN of**  $\boxed{0}$  $\boxed{-1}$ **-1-2-2-3-3-4-4**  $\boxed{0}$  **and although it can be used straight out of the box with the default PIN, for security reasons, we highly recommend that a new User PIN be created immediately by following instructions under heading 2 "How to change User PIN".** 

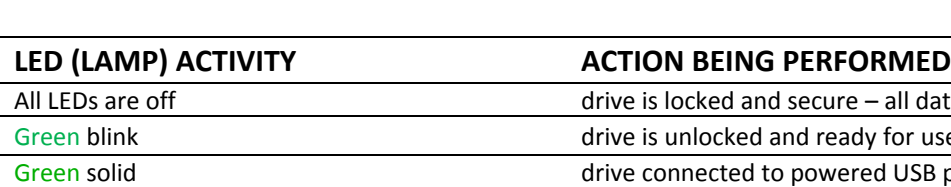

### **1. LED indicators**

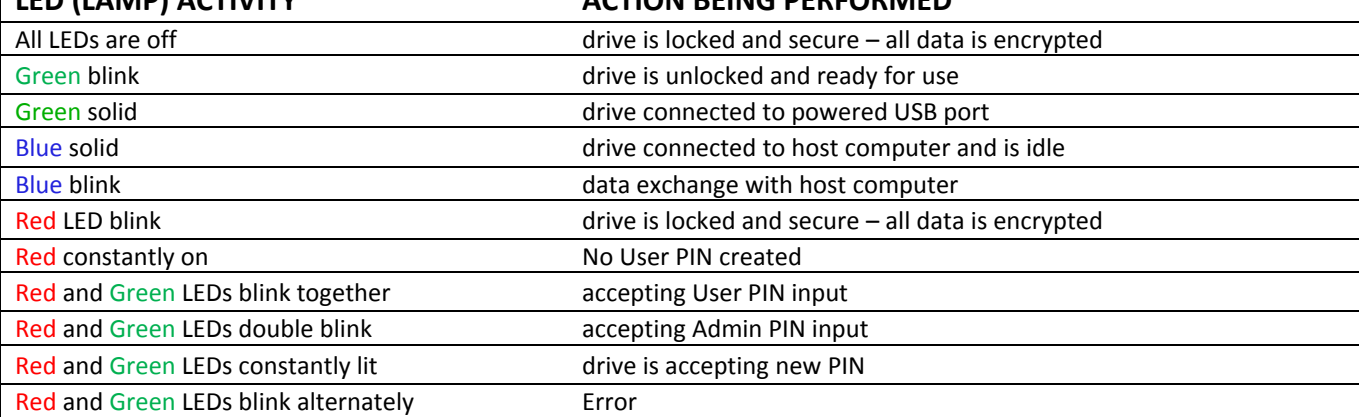

*Note: Unless otherwise noted, all INSTRUCTION steps are performed when Carbide is not connected to a computer.* 

### **2. How to change User PIN**

# **A CAUTION**

**If you forget your User PIN and no Admin PIN exists, or you forget both PINs, all data will be inaccessible.** 

#### **PIN requirements:**

- Must be between 7-15 digits in length
- Must not contain repeating numbers/letters, e.g., (3-3-3-3-3-3-3)
- Must not contain sequential numbers/letters, e.g., (1-2-3-4-5-6-7), (7-8-9-0-1-2-3-4-5-6), (7-6-5-4-3-2-1)

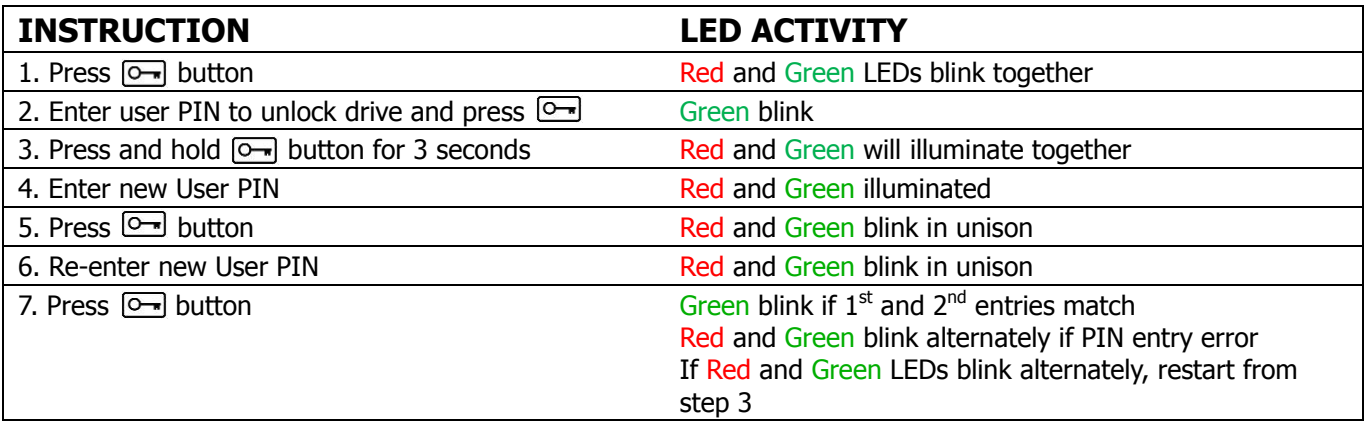

*Note: If a mistake was made while defining a new PIN or the procedure was not completed, the drive will retain the old PIN.* 

### **3. How to create a new User PIN**

A new encryption key is automatically created under the following circumstances:

- After hacking detection has been triggered by 10 successive failed attempts to unlock.
- Drive has been manually reset (see heading 9).

When either of the above two scenarios occur, it will be necessary to set a new User PIN by following the instructions below.

#### **User PIN requirements:**

- Must be between 7-15 digits in length
- Must not contain repeating numbers/letters, e.g., (3-3-3-3-3-3-3)
- Must not contain sequential numbers/letters, e.g.,  $(1-2-3-4-5-6-7)$ ,  $(7-8-9-0-1-2-3-4-5-6)$ , (7-6-5-4-3-2-1)

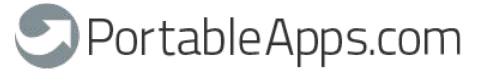

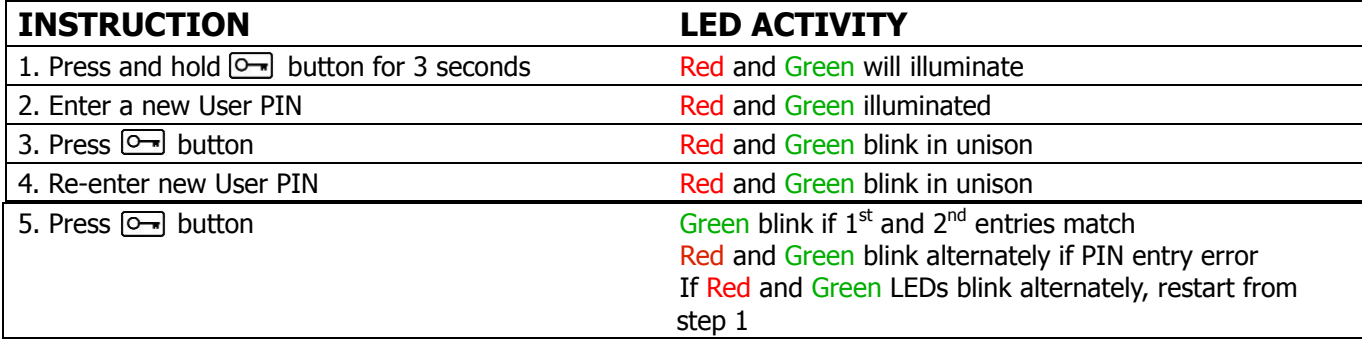

*Note: A user PIN can only be defined when the red LED is lit in a constant state or changed when the green LED is blinking (unlocked). Neither User nor Admin PINs can be created while drive is connected to a host computer.* 

### **4. How to unlock drive with User PIN**

Once the User PIN is created, all data stored on the Carbide is encrypted, in hardware, to the AES 256-bit CBC specification. In order to access the data stored on the drive, you must first unlock the drive with your User PIN.

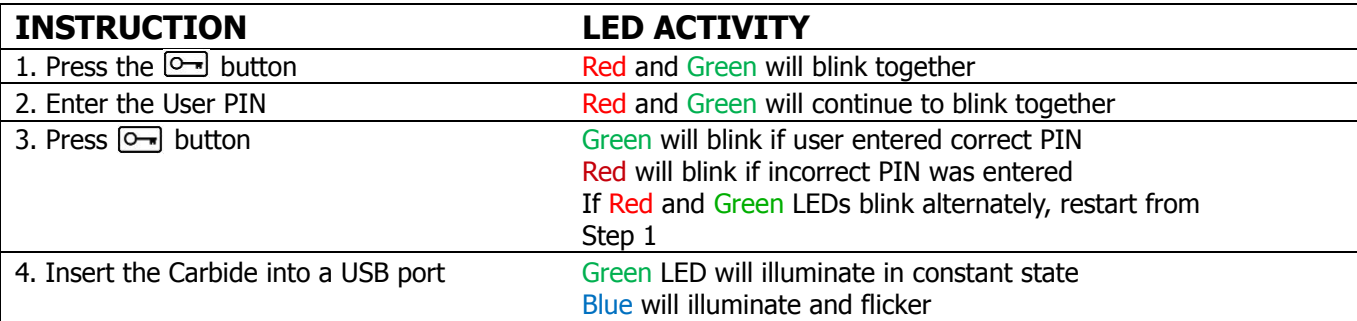

*Note: Once unlocked, the Green LED will blink for 30 seconds, within which time the drive needs to be connected to the USB port. If no connection is detected within 30 seconds, the drive will lock and you will need to start the process of unlocking again.* 

### **5. How to lock the Carbide**

The PortableApps.com Carbide automatically locks when unplugged from the host computer or power to the USB port is turned off. Data is kept locked using AES 256-bit CBC encryption.

### **6. How to create an Admin PIN**

An Admin PIN is a useful feature for corporate deployment, for example:

- Recovering data from a drive and configuring a new User PIN in the event an employee has forgotten their PIN
- Retrieving data from a drive if an employee leaves the company

# **A CAUTION**

**Entering the Admin PIN to access a locked drive will clear the User PIN. If a user forgets their PIN, access to their drive is regained by defining a new user PIN. For security reasons, we highly recommend that a new User PIN be created immediately once the drive has been unlocked using the Admin PIN.**

#### **Admin PIN requirements:**

- Must be between 7-15 digits in length
- Must not contain repeating numbers/letters, e.g., (3-3-3-3-3-3-3)
- Must not contain sequential numbers/letters, e.g.,  $(1-2-3-4-5-6-7)$ ,  $(7-8-9-0-1-2-3-4-5-6)$ , (7-6-5-4-3-2-1)

If the drive has been reset or hacking detection has been triggered (i.e., no User or Admin PIN exist), the instructions below can be followed. If a User PIN already exists, the Carbide must be unlocked first with the user PIN by following instructions under heading 4, before an Admin PIN can be created by following instructions below.

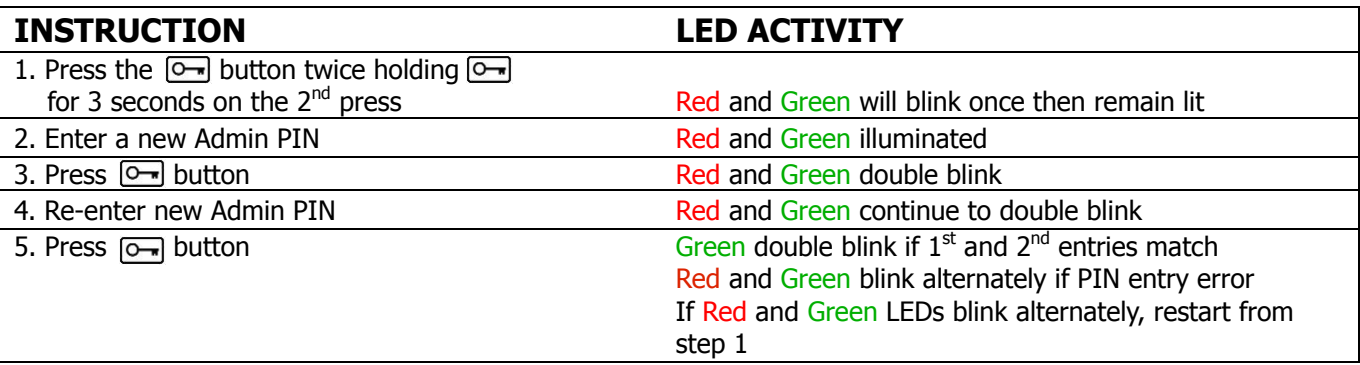

Figure 1 shows the green blinking characteristics when the drive is opened in User mode versus Admin mode.

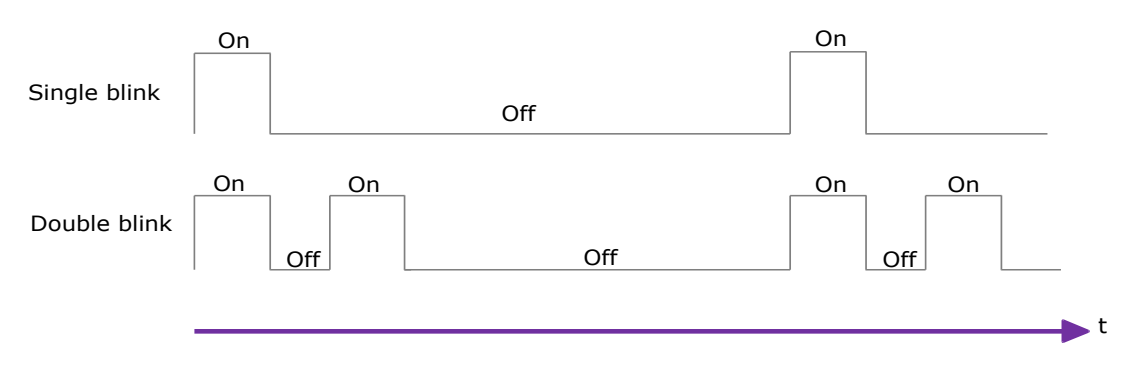

Figure 1: User Mode single blink LED output compared to Admin Mode double blink

Figure 2 shows the difference between pressing KEY button to set the User PIN vs setting the Admin PIN.

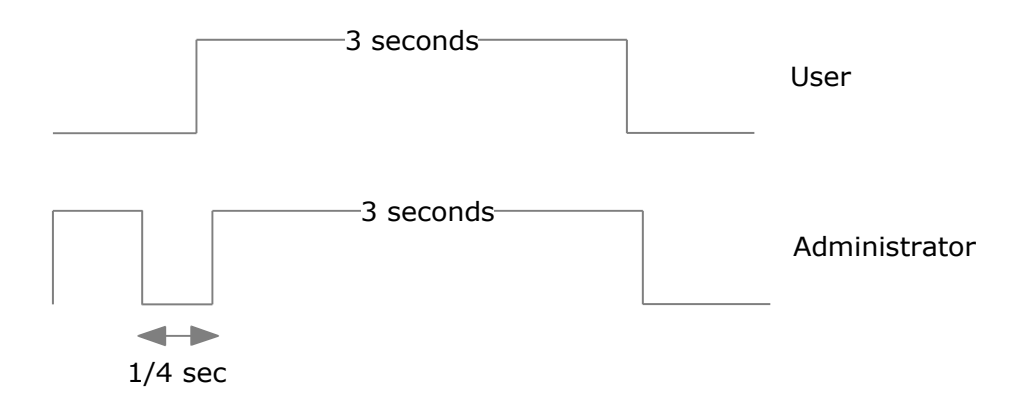

Figure 2: Key entry for User/Admin mode selection

**7. How to unlock with ADMIN PIN**

### **A CAUTION**

**Entering the Admin PIN to unlock the drive will reset the User PIN. A new User PIN MUST be created immediately once the drive has been unlocked using the Admin PIN.**

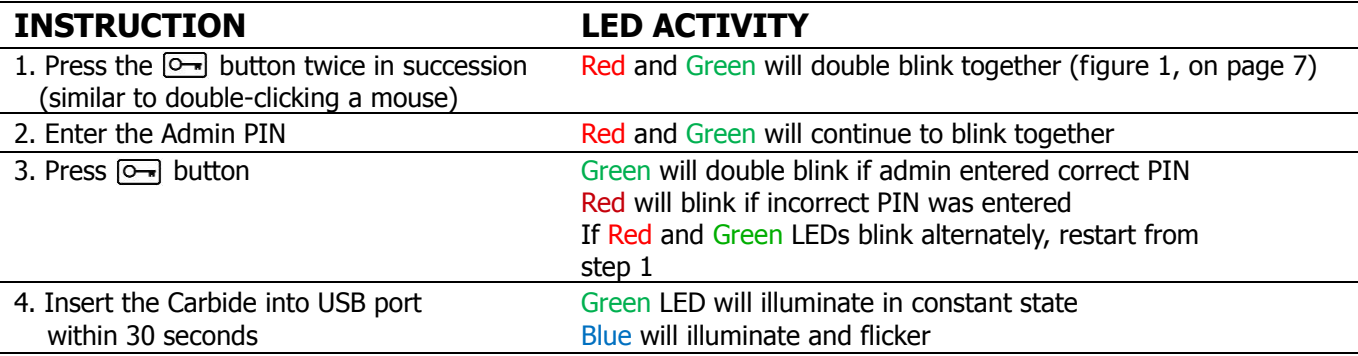

*Note: Green LED will blink for 30 seconds, within which time the drive needs to be connected to the USB port, if no connection is detected within 30 seconds, the drive will lock and you will need to start the process of unlocking again.* 

### **8. How to change ADMIN PIN**

### **A CAUTION**

**Changing the Admin PIN will reset the User PIN. A new User PIN MUST be created immediately once the Admin PIN has been changed.**

#### **PIN requirements:**

- Must be between 7-15 digits in length
- Must not contain repeating numbers/letters, e.g., (3-3-3-3-3-3-3)
- Must not contain sequential numbers/letters, e.g., (1-2-3-4-5-6-7), (7-8-9-0-1-2-3-4-5-6),
	- (7-6-5-4-3-2-1)

Once an Admin PIN has been created, the Carbide needs to be unlocked by the administrator in order to change the Admin PIN. The Admin PIN *cannot* be changed from user mode.

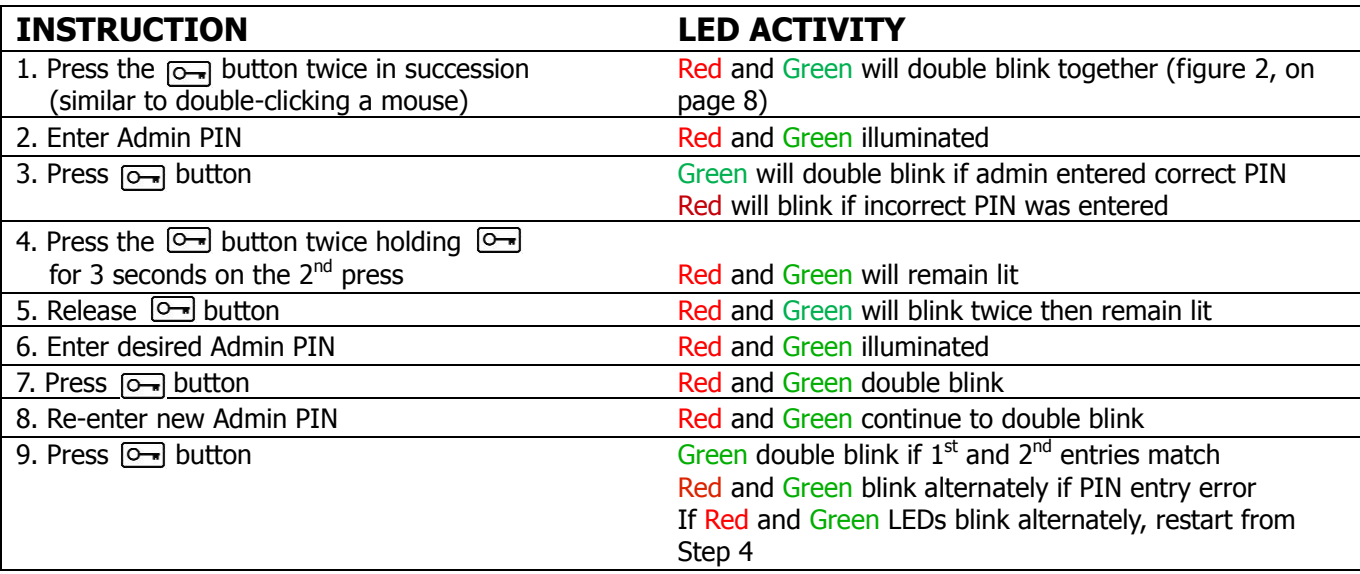

### **9. How to Reset the Drive**

In case both Admin and User PINs have been forgotten or if you would like to delete all data stored on the drive and create new User and Admin PINs, follow the instructions below. The reset process will clear all PINs and encryption keys. This means a new User PIN will have to be defined in order to re-enable the drive. Also, since this will force the creation of a new encryption key, the drive will have to be reformatted.

### **A CAUTION**

**Resetting the Carbide will make all data on the drive inaccessible forever.**

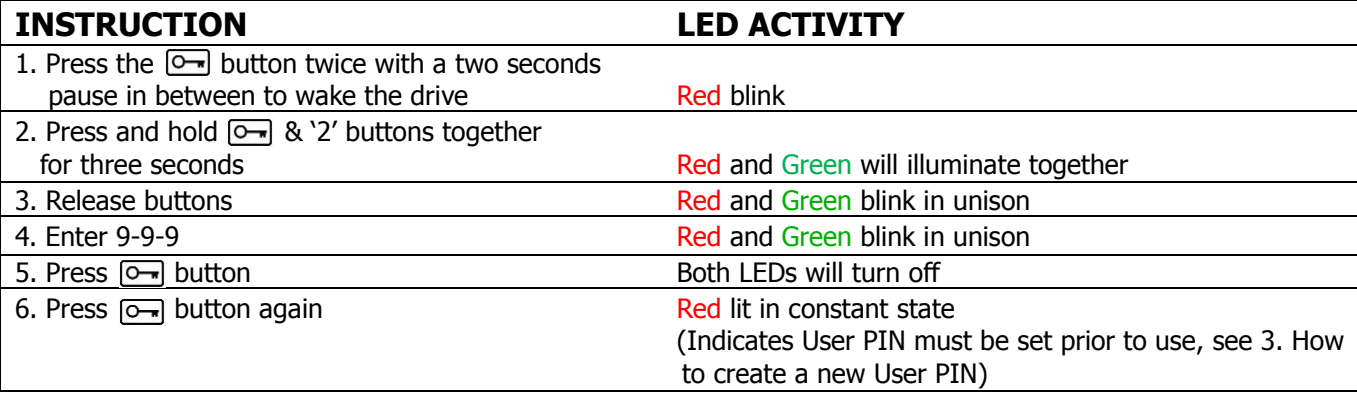

### **FREQUENTLY ASKED QUESTIONS**

### **1. How to unlock drive if battery is dead**

Your PortableApps.com Carbide is supplied with a built-in rechargeable battery. If the battery is fully discharged, you may still continue to use the product by following the instructions below:

- a) Connect the Carbide to a USB port on any computer
- b) While the Carbide is connected to the computer, enter the User or Admin PIN to unlock the drive
- c) Whilst connected to the USB port, the internal battery will automatically charge. We recommend you keep the drive connected for 1 hour to fully charge the battery.

### **2. Forgotten your PIN**

If you forget the User and Admin PINs, there is absolutely no way of gaining access to the data stored on the drive, there are no backdoors into the drive. You may continue to re-use the PortableApps.com Carbide by resetting it, however by doing so all data stored on the drive will be inaccessible.

To reset the Carbide flash drive, follow instructions under heading 9. Once that is done, the following occurs:

- A new encryption key is created
- The User and Admin PINs are deleted
- All existing data is no longer accessible
- A new User PIN must be set
- **•** Drive must be reformatted

### **3. Brute Force Hack Defence Mechanism**

After 10 consecutive incorrect PIN attempts, the following occurs:

- A new encryption key is created
- The User and Admin PINs are deleted
- All existing data is no longer accessible
- A new User PIN must be set
- Drive must be reformatted

The PortableApps.com Carbide, unlike other similar drives, is preloaded with an unlimited number of randomly generated encryption keys. Each time hacking is detected (i.e., the wrong PIN is entered a total of 10 consecutive times), the current encryption key is deleted causing the unit to randomly generate a new encryption key. The new 256-bit encryption key is created

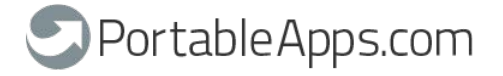

once a User PIN is successfully set. Because of this, the PortableAppps.com Carbide will have to be formatted after each time the defence mechanism is triggered.